**Instrucciones de instalación**

## **y de funcionamiento**

**PowerIT**

**Reguladores del Factor de Potencia RVC**

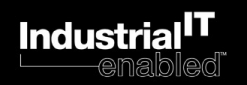

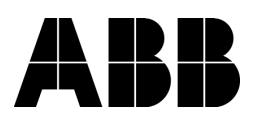

# Índice

### página

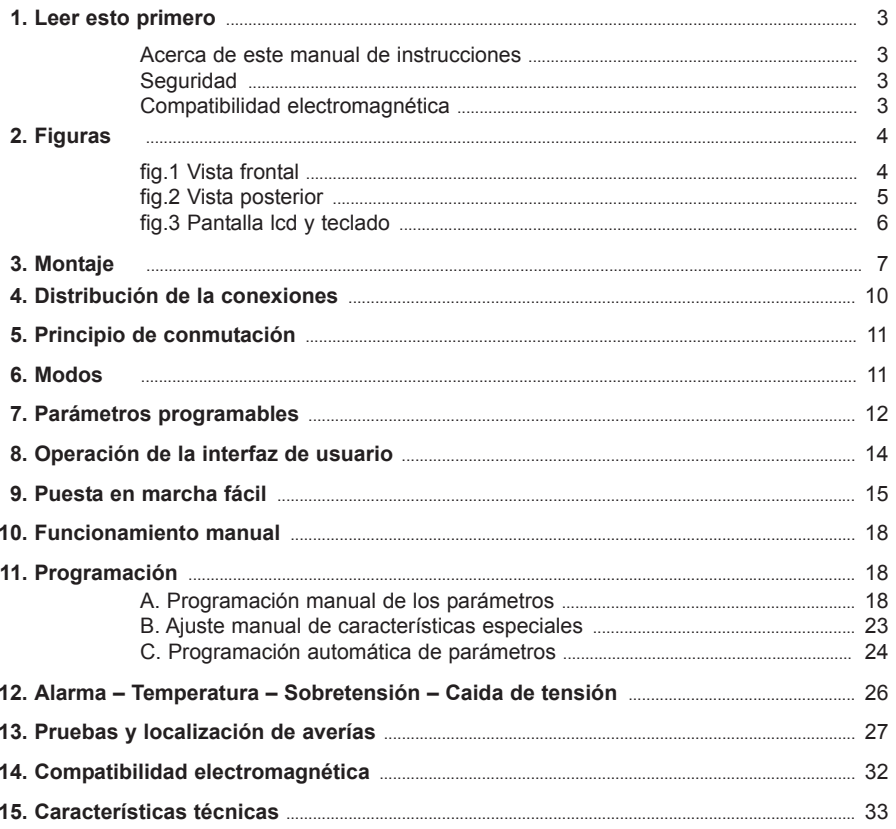

## **1. Leer esto primero**

## **Acerca de este manual de instrucciones**

Este manual de instrucciones fue diseñado para ayudarle a instalar y poner en marcha rápidamente el Regulador RVC.

Antes de su instalación y puesta en marcha, lea atentamente este manual. Manténgalo a disposición de las personas que estén a cargo de su instalación, mantenimiento y funcionamiento.

## **Seguridad**

La instalación, el mantenimiento y el funcionamiento del Regulador FP deben estar a cargo de electricistas cualificados.

No trabaje bajo tensión.

No abra la caja del Regulador FP En el interior no hay elementos de servicio a las que el usuario deba acceder.

El Regulador FP está conectado a un transformador de intensidad. No desconecte las conexiones del transformador de intensidad antes de comprobar que esté en cortocircuito o conectado a otra carga paralela de impedancia suficientemente baja. De lo contrario, se podrían crear peligrosas sobretensiones.

No utilice este producto para ningún otro fin que el previsto.

## **Compatibilidad electromagnética**

Este Regulador FP cumple con la normativa de la UE (Unión Europea) referente a la EMC (compatibilidad electromagnética) para su funcionamiento a 50 Hz y lleva la marca CE indicándolo.

En el Capítulo 14, Compatibilidad electromagnética, encontrará pautas útiles para la mejora del rendimiento de EMC.

## **2. Figuras**

## **Fig.1. Vista frontal**

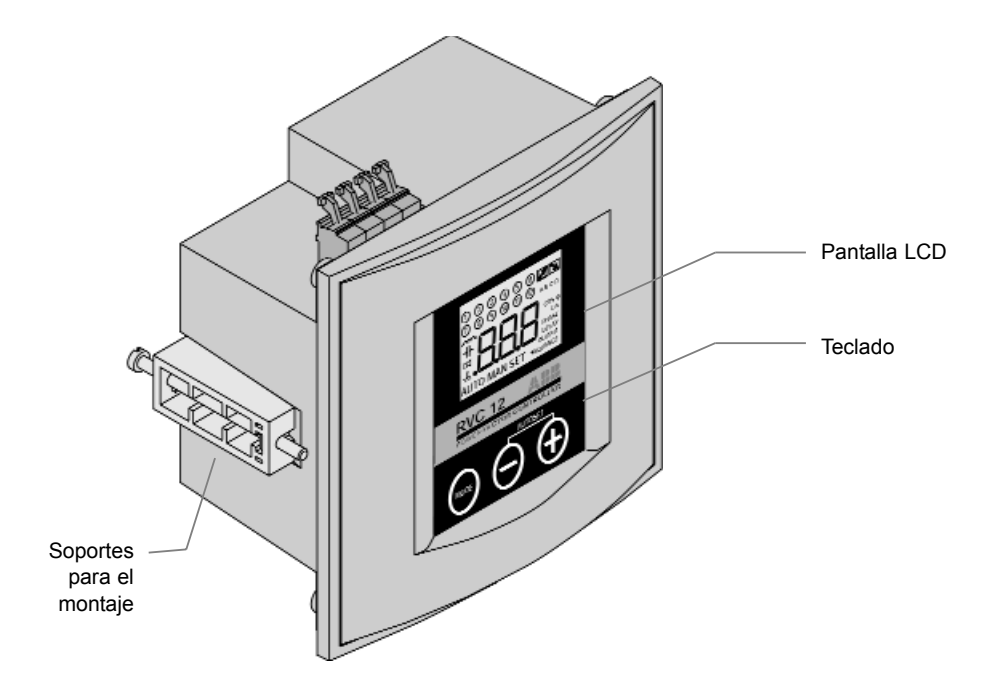

### **Fig.2. Vista posterior**

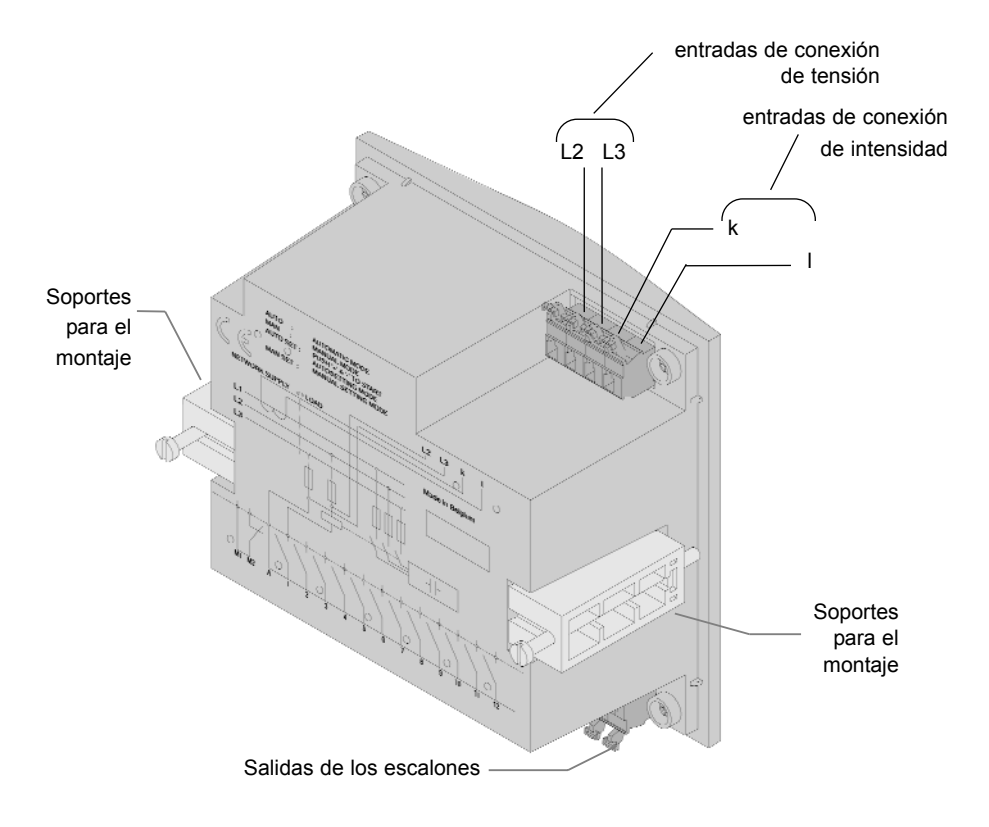

## **Fig.3. Pantalla LCD y teclado**

## **A. Pantalla LCD**

- 1. Salidas activadas
- 2. FP inductivo
- 3. FP capacitivo
- 4. Alarma de subcompensación
- 5. Indicador de sobretemperatura
- 6. Solicitud para entrada y salida de pasos de condensador
- 7. Pantalla numérica
- 8. Parámetros programables
- 9. Modos
- 10. Iconos de características especiales

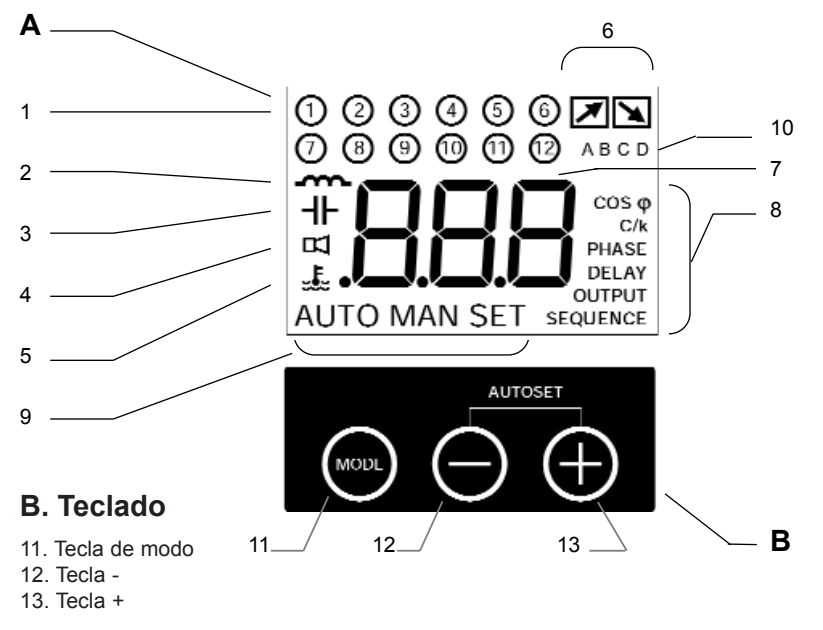

# **3. Montaje**

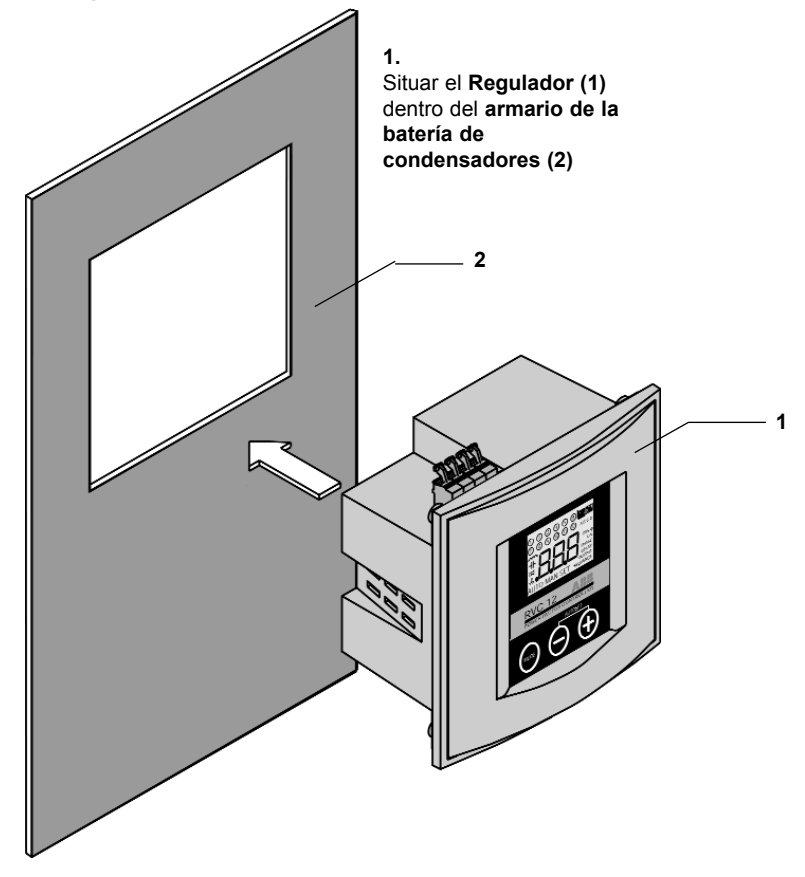

### **2. A.**

Inserte los s**oportes para el montaje (3)** en los **agujeros de fijación (4)** correspondientes del **Regulador** 

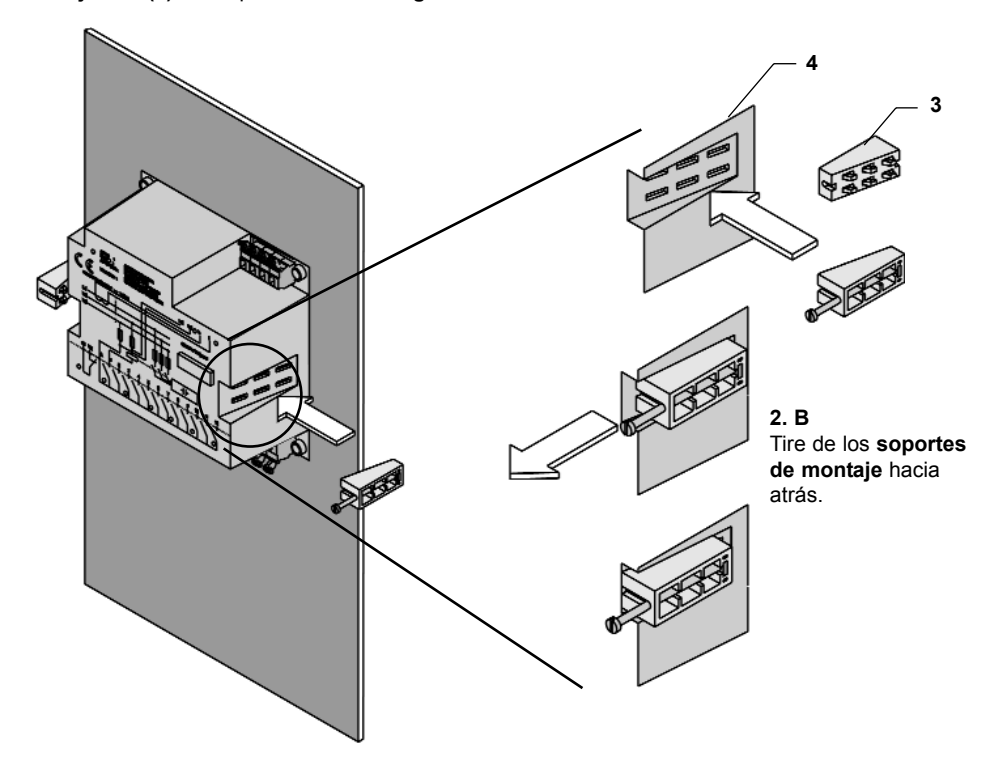

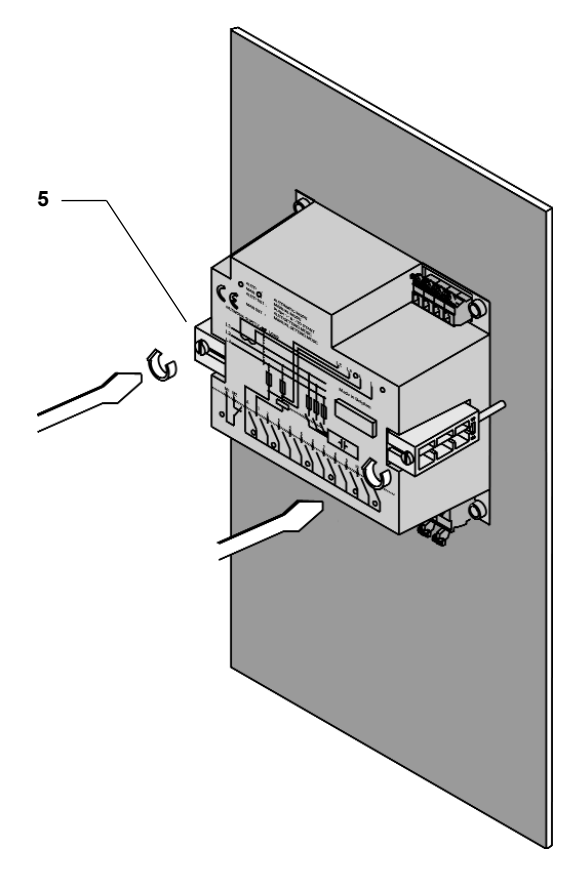

**3.**

Girar el **tornillo (5)** en los **soportes de montaje (3)** y ajustar hasta que el **Regulador** quede fijado

## **4. Distribución de las conexiones**

## **Diagrama de cableado**

- k, I: cables del transformador de intensidad
- L2, L3:  $2$  de las 3 fases (no controladas por el CT)
- M1, M2 : bornes salida de contacto normalmente cerrado
- A : borne común de los relés de salida
- $1-12$  salidas

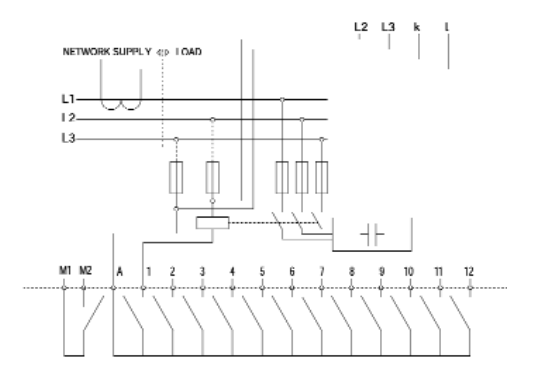

## **Conexión de los cables**

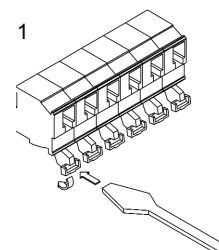

1. Presione la palanca del conector hacia atrás con un destornillador.

- 
- 2. Inserte el cable en el agujero de conexión correspondiente sin dejar de presionar la palanca.
- $1 \quad \wedge \quad \wedge$   $2 \quad \wedge \quad \wedge$   $3 \quad \wedge \quad \wedge$   $4$

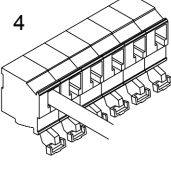

- 3. Suelte la palanca. 4. El cable está
- correctamente conectado.

# **5. Principio de conmutación**

La conmutación de escalones está basada en el valor promedio del consumo de potencia reactiva en la carga durante el tiempo de respuesta de conmutación. Permite:

- controlar el FP en presencia de cargas de rápida variación
- utilizar un tiempo de respuesta más largo y, por consiguiente, reducir el número de maniobras.

A partir de la demanda de potencia reactiva medida durante el tiempo de respuesta de la conmutación, el RVC identifica el número de escalones a que se debe conmutar. A continuación conmuta las potencias más grandes primero para evitar una conmutación intermedia innecesaria.

Durante la secuencia de conmutación, se introduce un tiempo de respuesta fijo de 12 segundos entre cada escalón con el fin de evitar problemas de sobretensión y para cumplir los requerimientos de la EMC.

Cuando hay que desconectar varios escalones, el regulador lo hace de una sola vez porque la desconexión del condensador está libre de transitorios.

Por defecto, la secuencia de conmutación es circular, sin embargo también se puede seleccionar una secuencia lineal tal y como se explica en el capítulo 7.

La conmutación circular incrementa la vida útil de los condensadores y contactores debido al desgaste equilibrado entre todas las salidas.

En caso de "primer escalón doble" (1:1:2:2…; 1:1:2:4:4:…; 1:1:2:4:8:8:..), la circularidad se aplica a las dos primeras salidas y también a las salidas con mayor valor.

## **6. Modos**

## **Modo AUTOMÁTICO**

- Los escalones se conectan y desconectan automáticamente para alcanzar el cos φ deseado en función de las medidas de intensidad reactiva, del valor C/k, del tiempo de respuesta de conmutación, del número de salidas y del tipo de secuencia.
- La pantalla LCD muestra el cos o real.

## **Modo MANUAL**

- Los escalones se conectan y desconectan manualmente pulsando las teclas  $+$  y -.
- $\bullet$  La pantalla LCD muestra el cos  $\varphi$  real.

## **Modo AJUSTE AUTOMÁTICO**

Ajuste automático de los siguientes parámetros:

- **C/k:** ajuste automático de la sensibilidad.
- **PHASE (FASE):** reconocimiento de conexión automática (incluidos cables del TI invertidos y en monofásico).
- **DELAY (TIEMPO DE RESPUESTA):** ajuste automático el tiempo de respuesta de conmutación a 40s.
- **OUTPUT (SALIDA):** reconocimiento automático del número de salidas.
- **SEQUENCE (SECUENCIA):** reconocimiento automático del tipo de secuencia.

Programado de fábrica el cos o deseado: 1,00

## **Modo AJUSTE MANUAL**

Ajuste manual de los siguientes parámetros:

- **COS** ϕ : FP deseado
- **C/k:** sensibilidad del regulador de FP
- **PHASE (FASE):** conexión de fases
- **DELAY (TIEMPO DE RESPUESTA):** tiempo de respuesta de conmutación
- **OUTPUT (SALIDA):** número de salidas
- **SEQUENCE (SECUENCIA):** tipo de secuencia

## **7. Parámetros programables**

## **COS** ϕ

Es el factor de potencia que tiene que alcanzar el Regulador FP mediante conmutación de escalones. El valor se puede fijar entre 0,70 inductivo y 0,70 capacitivo en el Modo de Ajuste Manual (MAN SET - COS  $\phi$ ). Se puede activar la alternativa de factor de potencia generador / regenerador. Así, cuando el flujo de potencia se invierta (P<0), se fuerza a que el factor de potencia objetivo sea 1.0 (ver capítulo 8).

## **C/k**

C/k es la sensibilidad del Regulador FP. Se suele fijar en 2/3 de valor de la intensidad del primer escalón de condensadores. Representa el valor de la intensidad umbral para cual el Regulador FP conecte o desconecte un escalón de condensadores. El C/k se puede programar entre 0,050 y 1,00. El valor se puede fijar de forma automática (AUTO SET) o manual (MAN SET - C/k).

### **Variación de fase**

Si el RVC está conectado tal como se muestra en el diagrama de conexiones del Regulador FP, la variación de fase es de 90° (valor por defecto). Para conexiones especiales, consulte el Capítulo 11 - Programación. La variación de fase se puede fijar de forma automática (AUTO SET) o manual (MAN SET - PHASE).

### **Sobretensión / caida de tensión**

El usario puede fijar los límites máximo y mínimo de tensión admisibles. El RVC permite la desconexión de todos los pasos en caso que se superen los límites admisibles.

### **Lineal / Circular**

La conmutación lineal sigue el principio de conmutación "primero que entra, último que sale". La conmutación circular sigue el principio de conmutación "primero que entra, primero que sale". La conmutación circular incrementa la vida útil de los condensadores y contactores al equilibrar los esfuerzos entre todas las salidas.

### **Tiempo de respuesta de conmutación**

El valor por defecto del tiempo de respuesta de conmutación entre escalones es de 40s y se puede programar un valor entre 1s y 999 s. El tiempo de respuesta de conmutación se puede programar de forma manual (MAN SET - DELAY).

## **Salida**

La salida representa el número de salidas físicas y se puede programar entre 1 y 12 según el tipo de RVC. La salida se puede programa de forma automática (AUTO SET) o manual (MAN SET - OUTPUT).

### **Secuencia**

Las secuencias de conmutación disponibles en los reguladores RVC son:

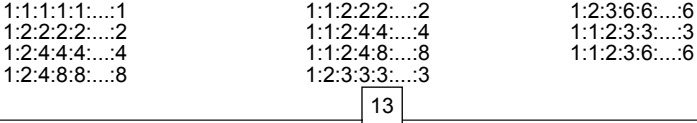

## **8. Operación de la interfaz de usuario**

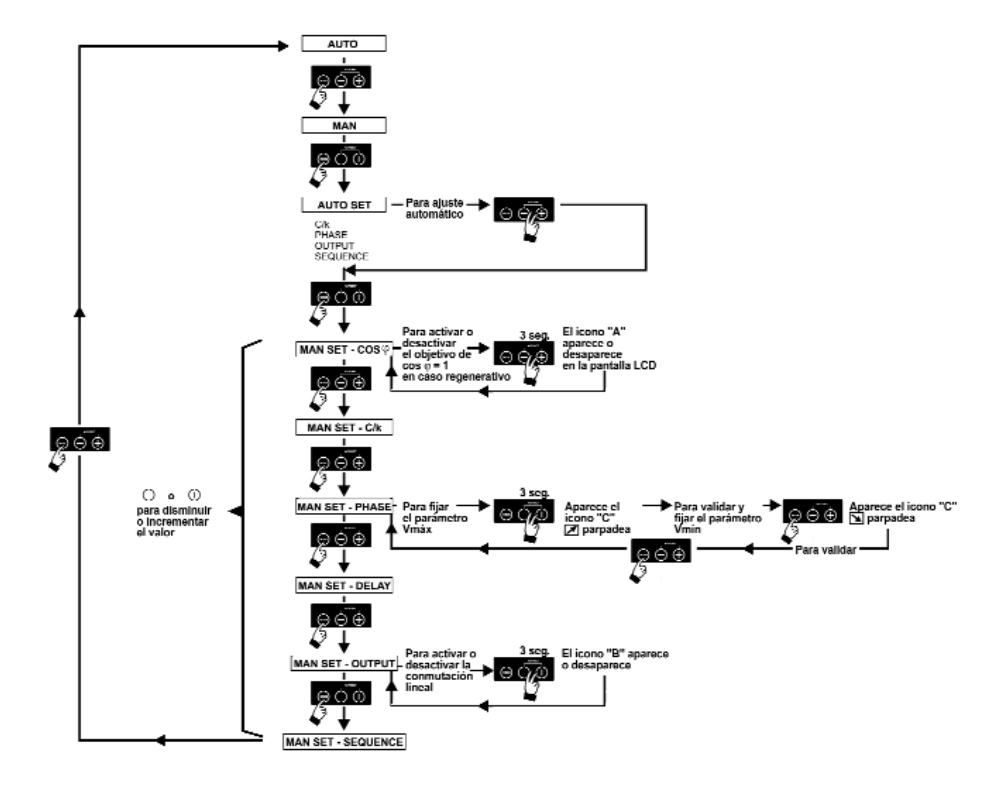

## **9. Puesta en marcha fácil**

### **Paso 1. Alimentar el Regulador de FP**

*Nota: Si está cortocircuitado el devanado secundario del TI, no olvidar abrirlo después de conectar la entrada de intensidad del Regulador FP.*

Después de una interrupción del servicio, el tiempo de respuesta se fija en 40 segundos. Durante el tiempo de respuesta, el icono de alarma parpadea y el contacto de alarma permanece cerrado.

El Modo AUTO está activado y la pantalla LCD muestra la medición del cos ϕ.

**ADVERTENCIA**: en baterías de condensadores con un tiempo de respuesta de conmutación superior a 40 segundos, fije el tiempo de respuesta antes de arrancar Autoset (consulte el capítulo 11).

### **Paso 2. Activar el Modo AUTO SET pulsando dos veces la tecla Mode.**

En la pantalla LCD aparecerá AU.

**Paso 3. Pulsar las teclas + y - al mismo tiempo para iniciar el ajuste automático.**

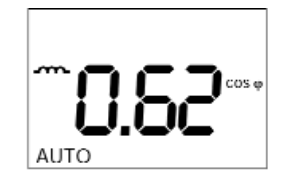

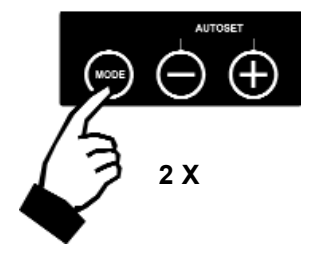

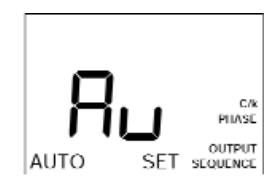

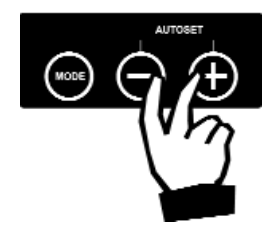

AU empezará a parpadear.

C/k, fase, salida y secuencia se ajustarán automáticamente. El tiempo de respuesta de conmutación se programará para 40 segundos, salvo que previamente se haya fijado un valor más alto. Todo valor inferior será eliminado y sustituido por 40 segundos.

Durante este proceso que puede tardar varios minutos, se activarán los escalones de condensadores.

El proceso de ajuste finalizará cuando AU deje de parpadear.

Si la carga está cambiando rápidamente, el regulador puede tener que realizar conmutación en escalones varias veces.

Si se detecta un error, el procedimiento Autoset se detiene y aparecerá en pantalla un mensaje de error. Reinicie el procedimiento una vez corregido el fallo. Consulte el capítulo 13 para obtener una descripción completa de los mensajes de error y de sus soluciones.

### **Step 4. Pulsar una vez la tecla Mode para activar el ajuste manual del cos** ϕ **deseado.**

Aparecerá en pantalla el valor ya programado. Si el RVC no ha sido programado previamente, en la pantalla LCD aparecerá **1.00**.

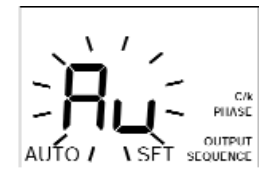

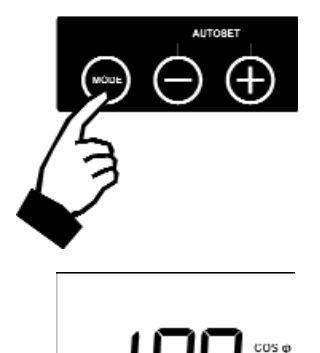

MAN SFT

### **Paso 5. Programar el cos** ϕ **deseado pulsando les teclas - o +.**

**COL** indica un FP inductivo y

 $\mathbf{+}$  indica un FP capacitivo.

### **Paso 6. Reactivar el Modo AUTO utilizando repetidas veces la tecla Mode.**

Durante este procedimiento, verá en pantalla los valores de los parámetros fijados automáticamente en el paso anterior. Todos los parámetros se pueden programar manualmente (consulte el Capítulo 11).

Una vez en Modo AUTO, el RVC conmuta automáticamente al número de escalones necesarios para alcanzar el cos ϕ deseado programado.

El cos ϕ real aparece en la pantalla LCD.

Nota: un cos φ negativo indica que la carga está reinyectando potencia reactiva en la red. El RVC sigue funcionando con normalidad.

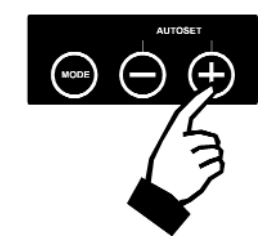

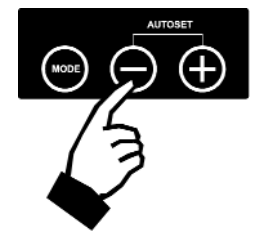

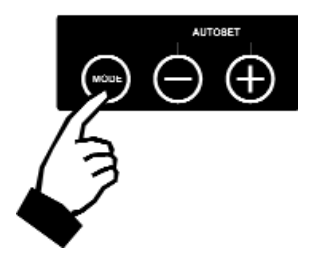

## **10. Funcionamiento manual**

#### **En Modo AUTO, pulsar una vez la tecla Mode para activar el Modo MAN**

Se conmuta manualmente a encendido o apagado pulsando los botones + y -.

respectivamente indican que se está procesando la solicitud para conmutar a encendido o apagado.

La pantalla muestra el cos  $\varphi$  medido, **como** para inductivo y  $-\Vert \vdash$  para capacitivo.

# **11. Programación**

## **11.A. Programación manual de los parámetros**

- Para moverse entre los distintos modos, utilice la tecla Mode tal como se muestra en el diagrama de flujo de la p.14.
- Para ajustar el parámetro seleccionado, utilice las teclas - y + .
- **1. Cos** ϕ **deseado**
- **COL** indica un FP inductivo e
	- $\mathbf{H}$  indica un FP capacitivo.

El cos ϕ deseado programado aparece en pantalla.

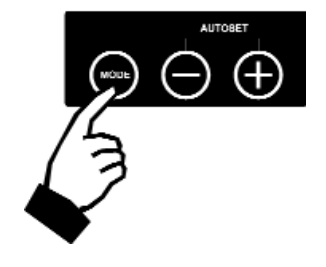

o

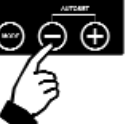

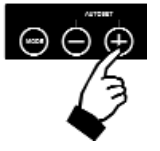

**2. C/k**

El valor C/k programado aparece en pantalla.

El valor recomendado de C/k se puede calcular mediante la siguiente fórmula o se puede leer directamente en la tabla que aparece a continuación.

**Red trifásica: Red monofásica:**

$$
C/k = 0.62 \times \frac{Q \times 1000}{\sqrt{3} \times U \times k}
$$
  

$$
C/k = 0.62 \times \frac{Q \times 100}{U \times k}
$$

$$
\frac{Q \times 1000}{\sqrt{3} \times U \times k}
$$
 
$$
C/k = 0.62 \times \frac{Q \times 1000}{U \times k}
$$

k: relación del transformador de intensidad k: relación del transformador de intensidad

Q: potencia reactiva trifásica de un escalón (kvar) Q: potencia reactiva de un escalón (kvar)<br>U: tensión del sistema (V) U: tensión del sistema (V)

U: tensión del sistema (V) <br>
k: relación del transformador de intensidad (video del transformador de intensidad)

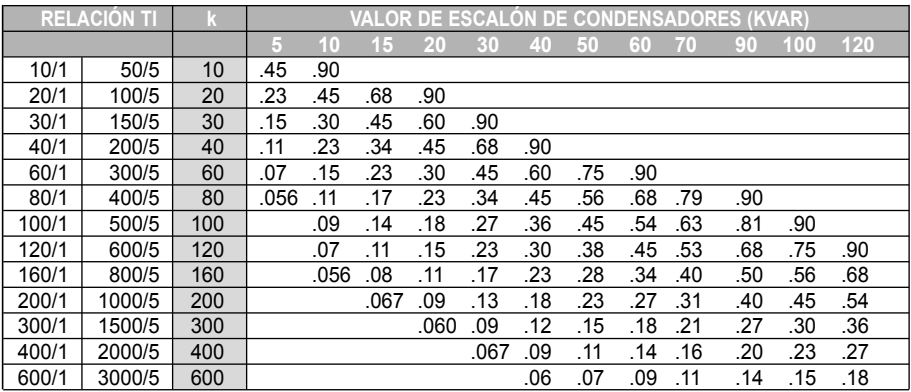

#### **Tabla C/k para un sistema trifásico / 400V.**

#### **3. Fase**

El valor de fase programado aparece en pantalla.

La variación de fase a programar se puede seleccionar de las tablas siguientes.

#### **Conexión trifásica (fase a fase)**

La tensión se mide entre L2 y L3.

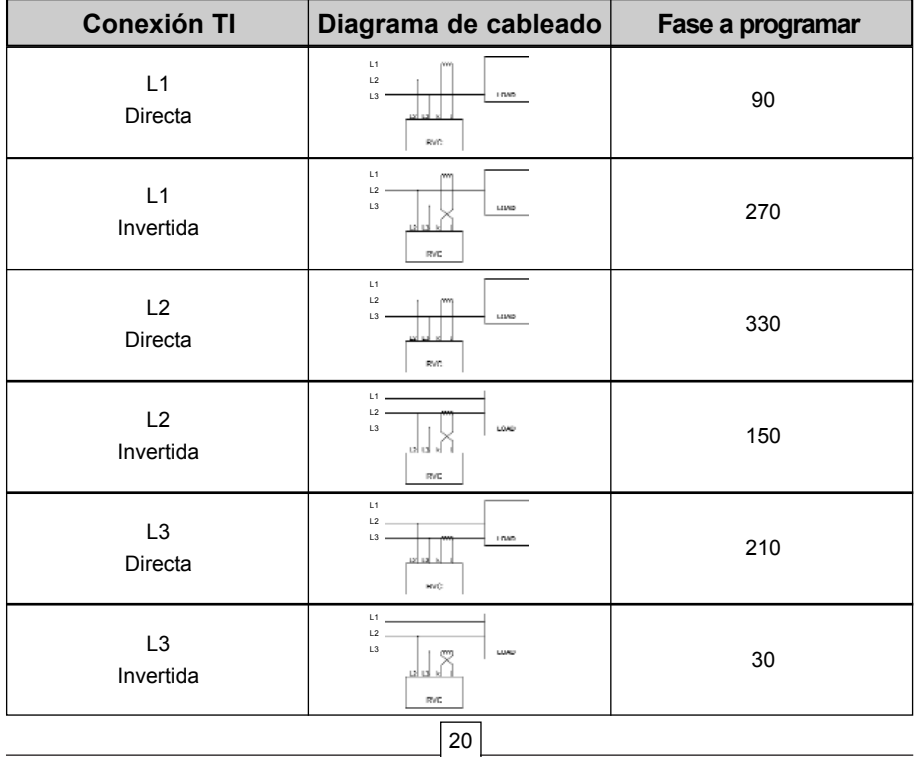

### **Conexión trifásica (fase a neutro)**

La tensión se mide entre L1 y neutro.

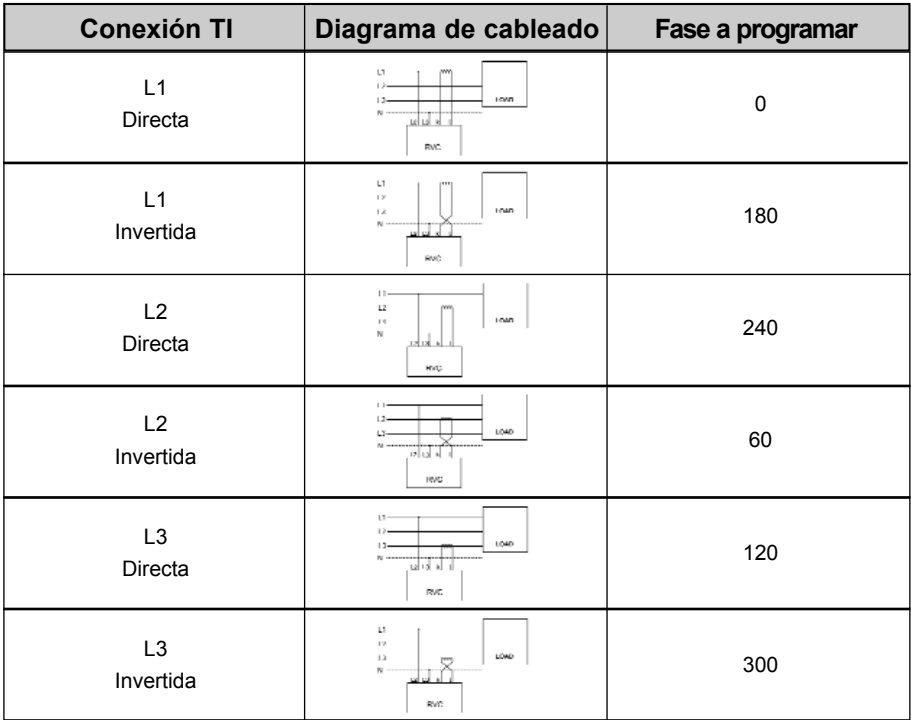

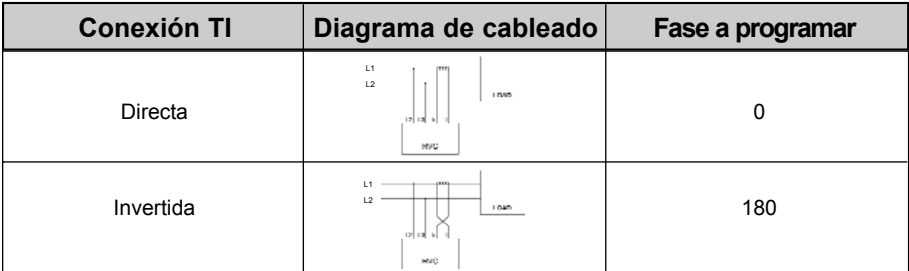

#### **4. Tiempo de respuesta**

El valor de tiempo de respuesta programado aparece en pantalla (el valor por defecto es 40 s).

El valor del tiempo de respuesta se puede fijar entre 1s y 999 s.

Es altamente recomendado que el tiempo de respuesta de conmutación no sea inferior a 40 segundos.

#### **5. Salida**

El valor de salida programado aparece en pantalla.

El valor de salida se puede programar como sigue:

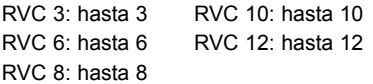

#### **6. Secuencia**

El tipo de secuencia programado aparece en pantalla según la siguiente tabla.

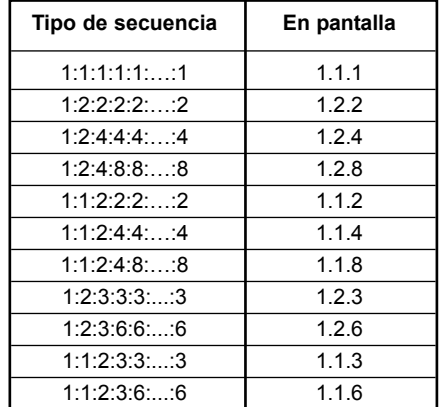

### **11.B. Ajuste manual de características especiales**

- Pulse repetidamente el botón "mode" hasta que se encuentre en el parámetro "MAN set".
- **•** Pulse simultáneamente los botones + y durante al menos 3 segundos.
- **•** Utilice los botones + y para ajustar el parámetro seleccionado.
- **•** Pulse repetidamente el botón "mode" hasta estar en mod AUTO.

**1. cos** ϕ **objetivo generador / regenerador** (accesible en "MAN set" - parámetro cos ϕ)

El icono "A" indica que la función de objetivo de cos  $\omega = 1.0$ en modo generador / regenerador está activado (aunque el cos ϕ objetivo puede ser diferente en modo pasivo).

#### **2. Lineal / circular**

(accesible en "MAN set" - parámetro "output")

El icono "B" indica que la función de conmutación lineal está activada.

#### **3. Sobretensión / caida de tensión**

(accesible en "MAN set" - parámetro "phase")

botones  $+$   $v$  -.

El icono "C" y un  $\mathcal{F}$  parapadeante indica que el límite de Vmáx se puede cambiar con los

El icono "C" y un  $\sum$  parapadeante indica que el límite de Vmín se puede cambiar con los botones  $+ v -$ .

Pulse el botón "mode" para validar los cambios.

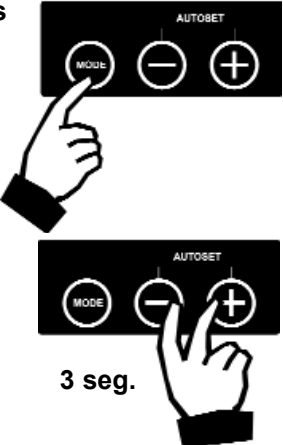

El usuario puede fijar los límites máximo y mínimo de tensión admisibles. El RVC permite la desconexión de todos los pasos en caso de superarse los límites de tensión prefijados. Límites de tensión posibles:

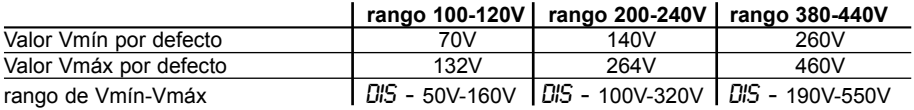

**dis** - siginifca que la funcionalidad de protección está desactivada.

El usuario puede cambiar estos límites mediante los botones + y -.

Si el usuario selecciona un límite no estandarizado, aparece el icono "C" en la pantalla LCD en el modo AUTO.

## **11.C. Programación automática de parámetros**

El Modo AUTO SET ofrece tres submenús:

1. ajuste de C/k, fase, salida y secuencia

2. ajuste de C/k y fase

3. ajuste de salida y secuencia

Para seleccionar el modo AUTO SET- submenú 1, use la tecla Mode tal como se detalla en el diagrama de flujo pág. 14.

Para moverse entre los 3 submenús, utilice la tecla +.

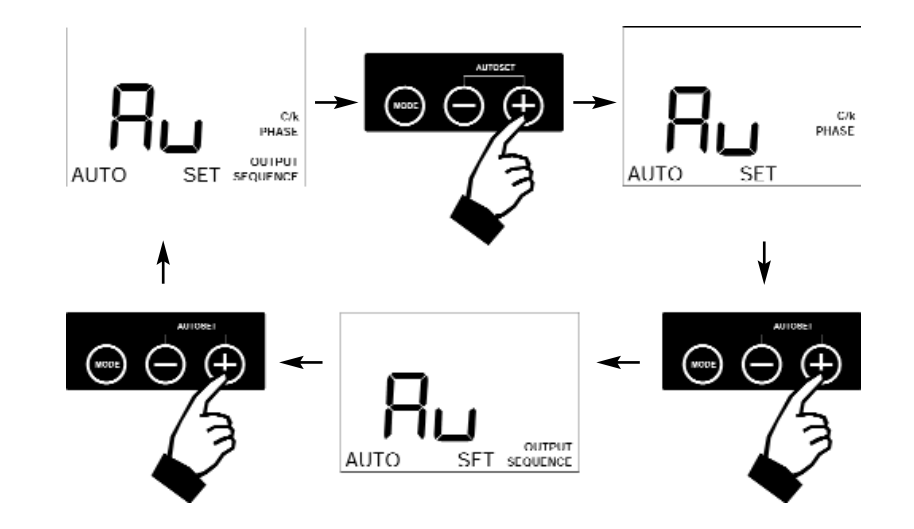

Para iniciar la programación automática, pulse las teclas + y - al mismo tiempo.

AU empieza a parpadear.

Los parámetros indicados se ajustan automáticamente. Durante el procedimiento, que puede tardar varios minutos, se activan los intervalos del condensador.

El procedimiento de programación finaliza cuando AU deja de parpadear.

Se puede interrumpir el proceso pulsando las teclas + y - al mismo tiempo.

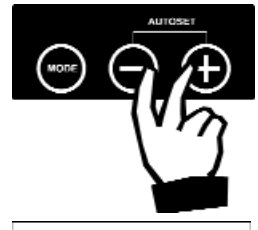

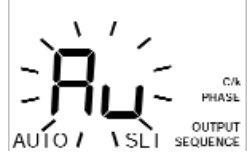

## **12. Alarma – Temperatura – Sobretensión – Caida de tensión**

## **Alarma**

El icono de alarma (1) aparece cuando no se alcanza el cos © deseado 6 minutos después de que se hayan activado todas las salidas. 1

## **Temperatura**

El icono de temperatura (2) aparece cuando la temperatura interna del RVC supera los 85°C. En este caso, todos los escalones se desconectan de forma automática.

Los escalones se vuelven a conectar cuando la temperatura interna está por debajo de los 80°C y desaparece el icono de temperatura.  $\mathcal{P}$ 

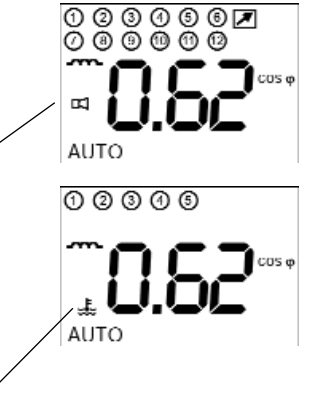

### **Contacto de alarma**

El RVC también lleva un contacto de alarma normalmente cerrado. Se cierra cada vez que:

- 1. No se alcanza el cos ϕ deseado 6 minutos después de activarse todas las salidas.
- 2. La temperatura interna del RVC supera los 85°C.
- 3. No hay alimentación.
- 4. La tensión de red supera los límites prefijados.

Después de una interrupción del servicio, el tiempo de respuesta se fija en 40 segundos. Durante el tiempo de respuesta, el icono de alarma parpadea y el contacto de alarma permanece cerrado. El contacto de alarma se abre cuando desaparece la condición de alarma.

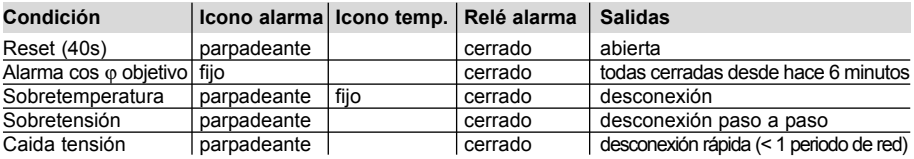

## **13. Pruebas y localización de averías**

### **Pruebas**

Después de instalar la batería de condensadores y programar los parámetros de conmutación, se pueden realizar las siguientes pruebas según la situación de la carga.

#### **A.** No hay carga o  $\cos \varphi = 1$  o carga **capacitiva (fijar el cos** ϕ **deseado a 0,95 ind.)**

- 1. Seleccione el Modo MAN.
- 2. Añadir dos o más escalones pulsando la tecla +.
- 3. Seleccionar el Modo AUTO.

Todos los escalones de condensadores deben estar desactivados con el tiempo de respuesta programado entre cada operación de conmutación. Si todos los escalones no están desactivados, comprobar lo siguiente:

- ¿Se ha conectado una carga inductiva?
- ¿Se ha programado la relación de C/k correcta y/o el tamaño del escalón? (se recomienda fijar el valor de C/k en una cantidad ligeramente superior a la calculada).

#### **B. Carga inductiva**

- 1. Fijar el cos φ deseado en =1
- 2. Seleccionar el Modo AUTO

Los escalones de condensadores no se activarán automáticamente para compensar la carga inductiva (el regulador no se reiniciará si la intensidad inductiva es inferior al valor del C/k establecido. En tal caso, realizar una prueba tal como se indica en A).

Si todos los escalones están activados y aún hay demanda de escalones adicionales, comprobar el valor de C/k. Si es correcto, entonces la batería es demasiado pequeña para compensar a cos  $\varphi$  = 1. Seleccionar un valor menor para el cos ω.

Cuando una etapa conmuta repetidas veces, quiere decir que el C/k es demasiado bajo (a menos que la carga fluctúe periódicamente con un período equivalente al tiempo de respuesta de conmutación).

## **Localización de averías**

**Fallo: El regulador no conmuta los escalones, si bien hay una considerable carga inductiva variable.**

#### **Solución**

- Comprobar que el regulador esté en modo automático.
- Comprobar el ajuste de variación de fase y  $C/k$
- Comprobar que el puente cortocircuito del TI haya sido retirado.

#### **Fallo: El regulador no parece activar ningún escalón.**

#### **Solución**

Espere el tiempo de respuesta entre conmutaciones y/o el tiempo de respuesta de la interrupción del servicio.

#### **Fallo: Uno de los indicadores parpadea.**

#### **Solución**

Situación normal cuando la intensidad inductiva real varía en torno a la sensibilidad fijada (C/k).

#### **Fallo: No se alcanza el factor de potencia fijado.**

#### **Solución**

Con carga baja o sin carga, un factor de potencia bajo puede corresponder a una intensidad inductiva muy baja. Los correspondientes escalones de condensadores son demasiado grandes para ser compensados.

Si el cos o promedio durante un periodo es demasiado bajo, se puede incrementar el cos ϕ fijado.

**Fallo: Todos los condensadores están activados, a pesar de que la potencia reactiva requerida es relativamente baja.**

**Solución** Compruebe los valores de ajuste de fase y  $C/k$ 

#### **Fallo: El regulador está conectado pero no funciona (en la pantalla no aparece nada).**

**Solución** Compruebe el valor de la tensión.

**Fallo: El procedimiento AutoSet se detiene y en la pantalla aparece un mensaje de error 'FXX'.**

#### **Solución**

Identifique el significado del mensaje de error (consulte la tabla siguiente) y actúe en consecuencia.

#### **Fallo: Todos los condensadores se desconectan y el icono de alarma parpadea durante más de 40s.**

**Solución** Comprobar la tensión de red y los parámetros Vmáx / Vmín.

## **Mensajes de error del RVC durante Autoset**

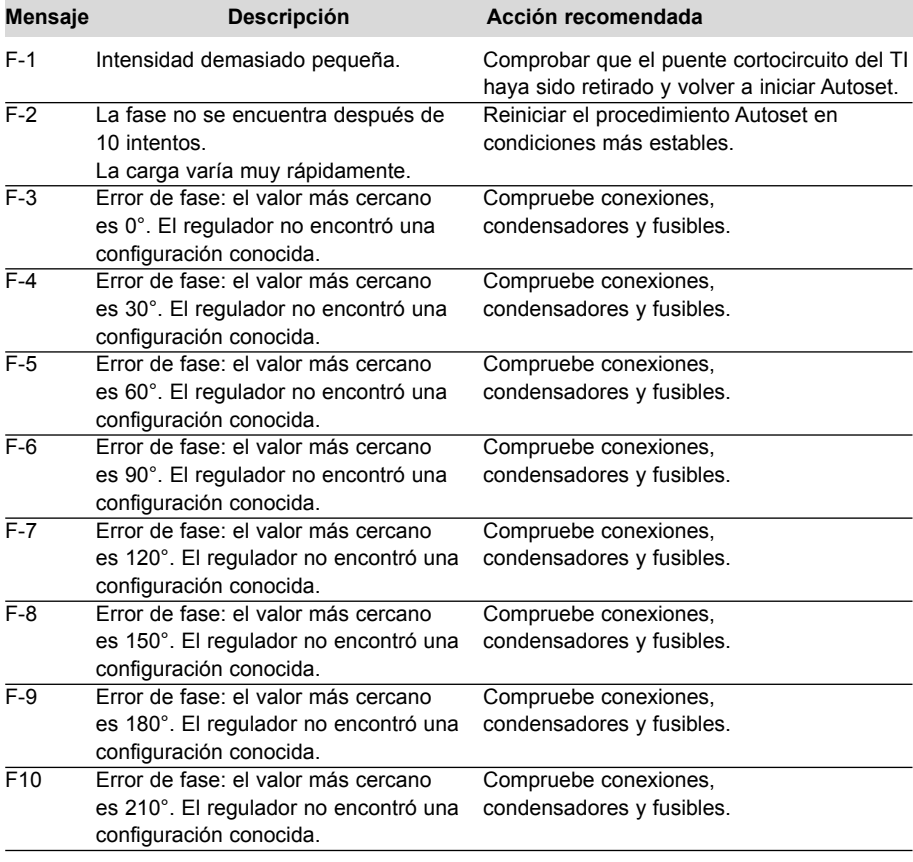

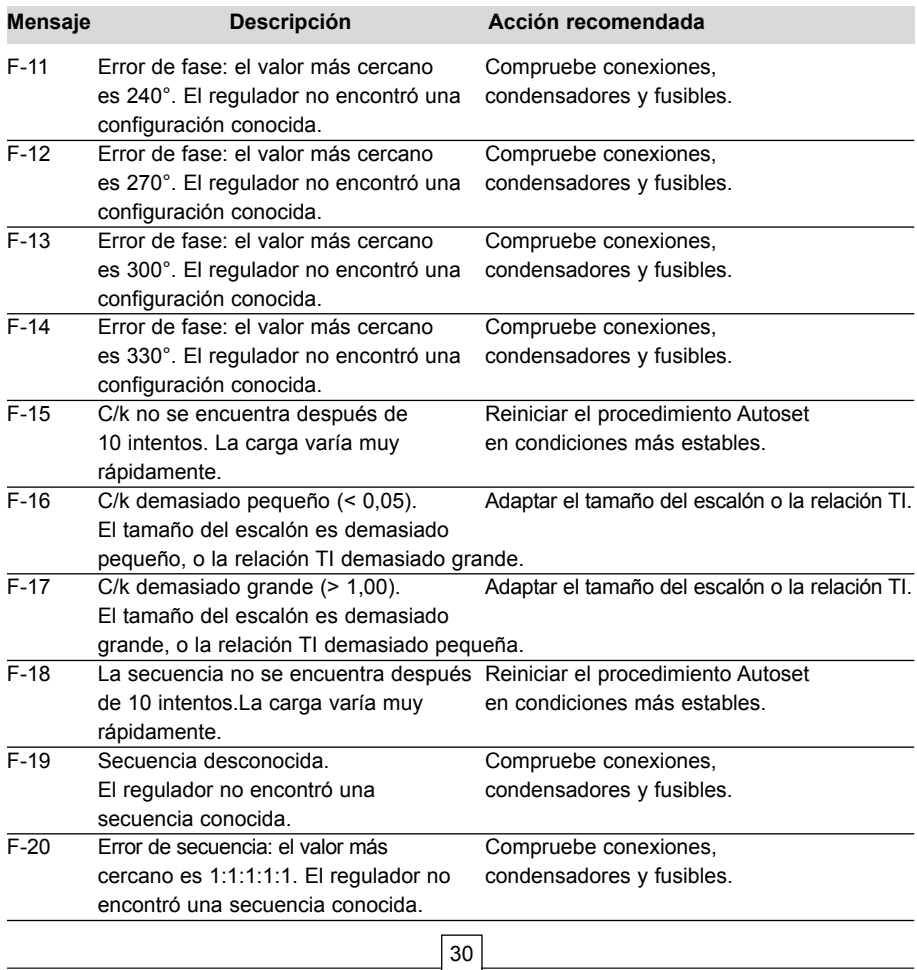

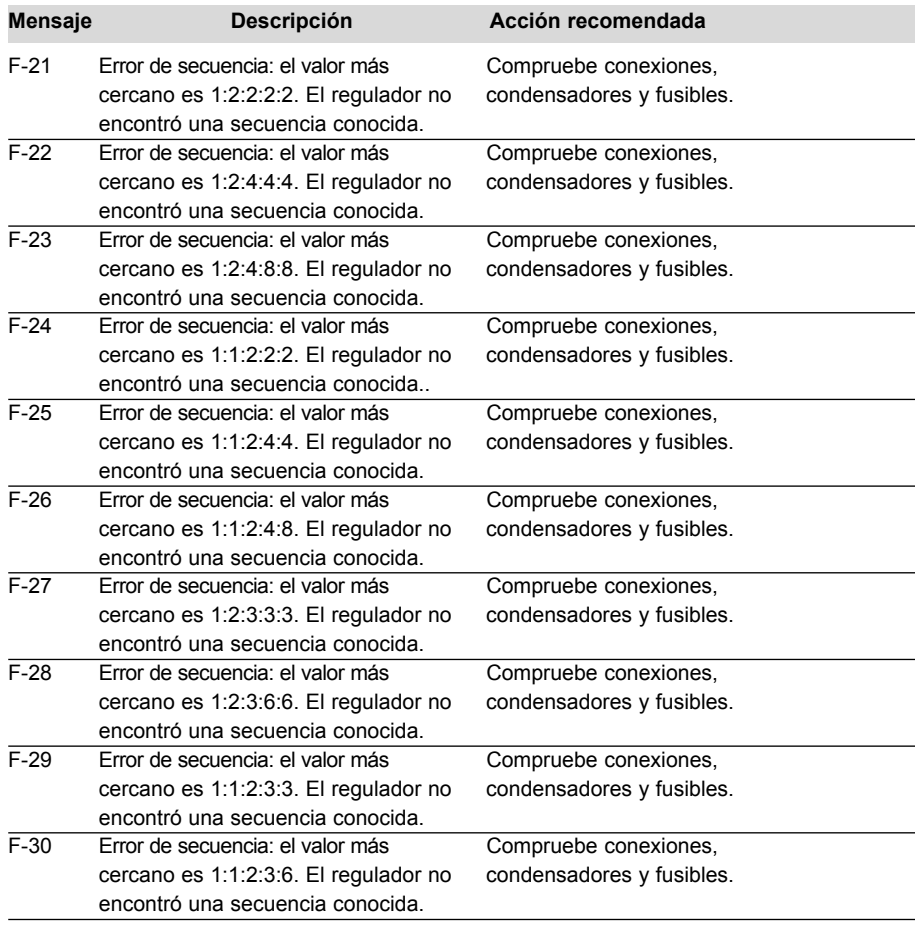

## **14. Compatibilidad electromagnética**

Este Regulador FP cumple con la normativa de la UE de EMC (compatibilidad electromagnética) para su funcionamiento a 50 Hz y lleva la marca CE indicándolo.

Cuando un aparato es utilizado en un sistema, la normativa de la UE puede exigir que se verifique el cumplimiento EMC del sistema.

Las siguientes pautas son útiles para mejorar el rendimiento EMC de un sistema:

- 1. Las cajas metálicas suelen mejorar el rendimiento EMC.
- 2. Separar los cables de las aberturas en la caja.
- 3. Colocar los cables cerca de las estructuras metálicas conectadas a tierra.
- 4. Utilizar para la puesta a tierra conexiones multifilares en puertas u otras piezas de panel que sea necesario.
- 5. Evitar impedancias de tierra comunes.

## **15. Características técnicas**

#### **Sistema de medida:**

Sistema de microprocesador para redes monofásicas o trifásicas equilibradas.

#### **Tensión de trabajo:**

100 V a 120 V, 220 V a 240 V, 380 V a 440 V dependiendo del tipo de Regulador FP.

#### **Tolerancia de tensión:**

+/- 10% en las tensiones de trabajo indicadas.

#### **Gama de frecuencia:**

50 ó 60 Hz +/- 5% (ajustes automáticos a la frecuencia de la red).

#### **Intensidad de entrada:** 5A (RMS).

**Impedancia de la intensidad de entrada:**

#### <0,1 Ohm.

#### **Consumo:**

15 VA máx.

#### **Contacto de salida:**

• Intensidad permanente máxima: 1,5 A.

- Intensidad máxima de pico: 5 A.
- Tensión máxima: 440 Vca.

• El terminal A está capacitado para una intensidad permanente de 16 A.

#### **Contacto de alarma:**

• Contacto normalmente cerrado.

• Intensidad permanente máxima: 5 A.

• Tensión máxima de ruptura: 250 Vca/440 Vca.

#### **Ajuste del factor de potencia:**

De 0,7 inductivo a 0,7 capacitivo.

#### **Ajuste de la intensidad de arranque (C/k):**

• 0,05 a 1A.

• medición automática de C/k. **Número de salidas:**<br>RVC 3: 3

 $RVC. 10: 10$  $RVC 6: 6$  RVC 12: 12  $RVC$   $R \cdot R$ 

**Tiempo de conmutación entre escalones:**

programable de 1 s a 999 s (independiente de la carga reactiva).

#### **Secuencias de conmutación:**

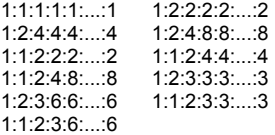

#### **Modo de conmutación:**

Integral, directo, circular o lineal. **Función de memoria:**

Todos los parámetros programados se guardan en una memoria no volátil.

#### **Desconexión por interrupción del suministro:**

Desconexión automática rápida en menos de 20ms (50Hz) en caso de corte de suministro o caida de tensión.

**Tiempo de respuesta de interrupción del suministro:** 40s.

**Protección de sobretensión y caida de tensión.**

**Autoadaptación a la sucesión de fases de la red y de los terminales TI.**

**Insensible a los armónicos.**

**Trabaja con cargas generativas y regenerativas (funcionamiento en cuatro cuadrantes).**

**Contraste automático del LCD compensado con la temperatura.**

**Temperatura de funcionamiento:**  $-10^\circ$  C a  $70^\circ$  C. **Temperatura de almacenamiento:**  $-30^\circ$  C a 85 $^\circ$  C. **Posición de montaje:** Montaje de panel vertical. **Tamaño:** 144x144x80 mm (Axaxl). **Peso:** 0,8 kg (desembalado). **Conector:** WAGO. **Protección de la placa frontal:** IP 40. **Humedad relativa:**

Máxima 95%; sin condensación. **Marca CE.**

Este producto ha sido certificado **IndustrialIT Enabled - Nivel Información**, por el Grupo ABB. Toda la información de producto se suministra en formato electrónico interactivo, basado en la tecnología Aspect Object<sup>TM</sup> de ABB. El compromiso de ABB con Industrial<sup>IT</sup> asegura que los bloques constructivos de toda empresa estén equipados con las herramientas integrales necesarias para instalarlos, hacerlos funcionar y mantenerlos de forma eficaz durante todo el ciclo de vida del producto.

Si bien se han tomado todas las medidas para garantizar que la información contenida en esta publicación sea correcta, no nos hacemos responsables de posibles errores. Nos reservamos el derecho a modificar la información aquí contenida en función de mejoras técnicas o de cualquier otro tipo. Las características técnicas sólo son válidas en condiciones normales de funcionamiento. No nos hacemos responsables de la mala utilización del producto ni de daños directos o indirectos.

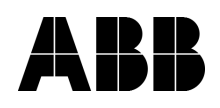

#### **Asea Brown Boveri Jumet S.A.**

Zoning Industriel de Jumet B-6040 Charleroi, Belgium Phone: +32 71 250 811 Fax: +32 71 344 007